Advanced Networking Topics: BGP, BGP Hijacking, MPLS, MPLS-based VPNs, Segment Routing, and others

> Ali AlSabeh, Jorge Crichigno University of South Carolina http://ce.sc.edu/cyberinfra aalsabeh@email.sc.edu, jcrichigno@cec.sc.edu

WASTC 2021 virtual Faculty Development Weeks (vFDW) June 14, 2021

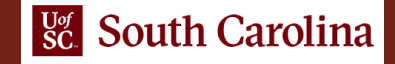

#### Overview Border Gateway Protocol (BGP) Lab Series

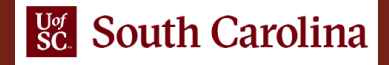

#### Lab Series: Border Gateway Protocol

- Lab 1: Introduction to Mininet
- Lab 2: Introduction to Free Range Routing (FRR)
- Lab 3: Introduction to BGP
- Lab 4: Configure and verify EBGP
- Lab 5: BGP Authentication
- Lab 6: Configure BGP with Default Route
- Lab 7: Using AS PATH BGP Attribute
- Lab 8: Configuring IBGP and EBGP Sessions, Local Preference, and MED
- Lab 8.1: Configuring OSPF, IBGP and EBGP Sessions, Local Preference, and MED
- Lab 9: IBGP, Next Hop and Full Mesh Topology
- Lab 10: BGP Route Reflection

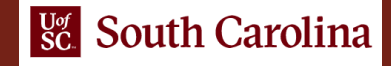

## Organization of Lab Manuals

Each lab starts with a section *Overview* 

- $\triangleright$  Objectives
- $\triangleright$  Lab topology
- $\triangleright$  Lab settings: passwords, device names
- $\triangleright$  Roadmap: organization of the lab

 *Section 1* 

- Background information of the topic being covered (e.g., fundamentals of BGP)
- $\triangleright$  Section 1 is optional (i.e., the reader can skip this section and move to lab directions)

 *Section 2… n* 

 $\triangleright$  Step-by-step directions

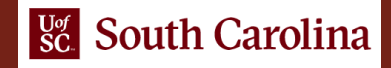

#### Configure and Verify EBGP

Lab activities are described in Lab 4, BGP Lab Series

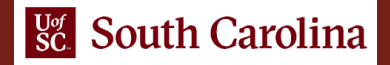

### Lab Objectives

- Explain the concept of BGP
- Configure and verify EBGP between two ASes
- Enable OSPF redistribution to advertise BGP routes
- Enable BGP redistribution to advertise OSPF routes

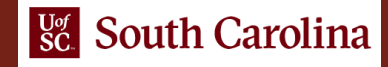

# Lab Topology

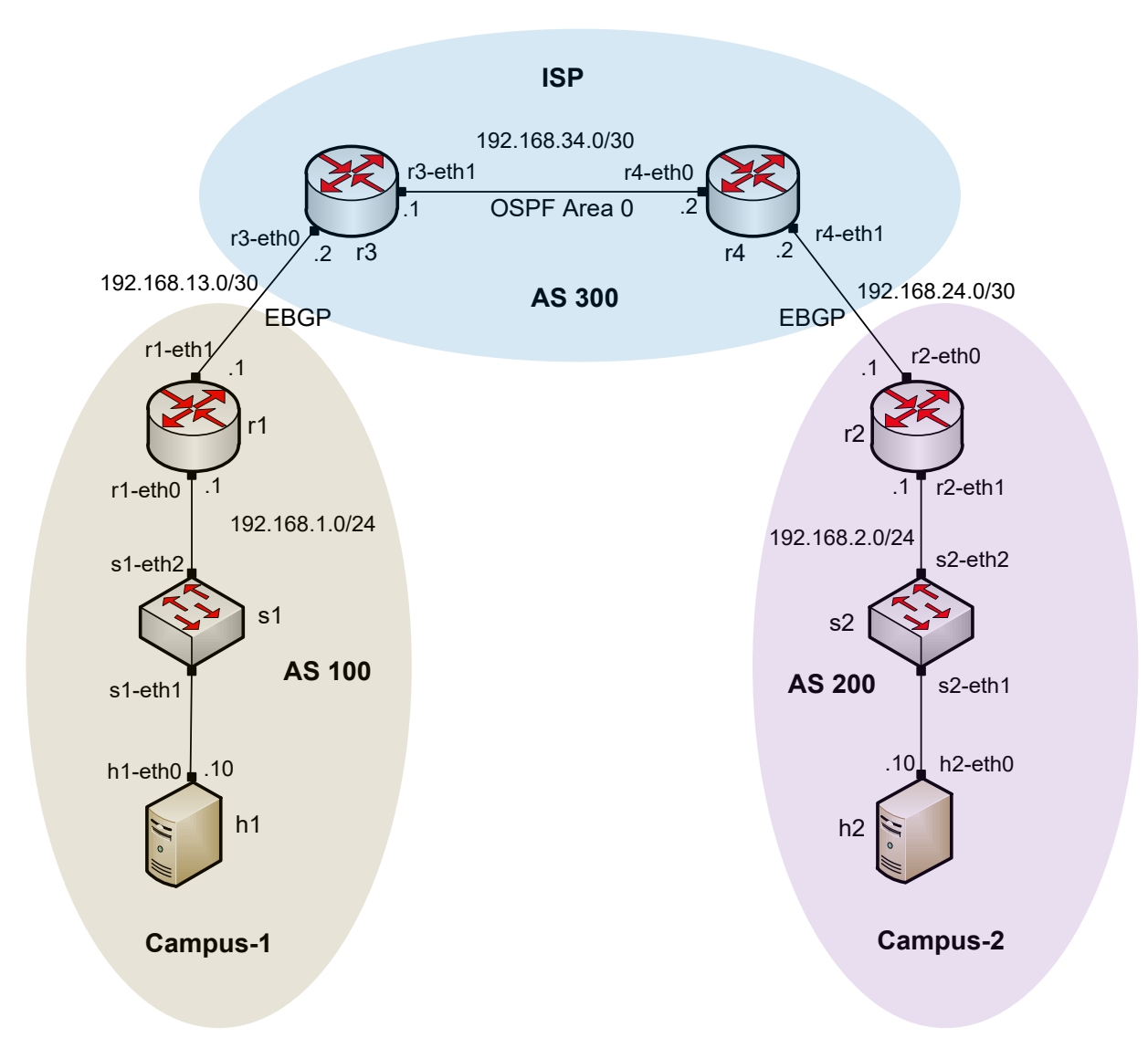

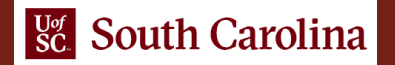

## Lab Roadmap

- Section 1: Introduction
- Section 2: Lab topology
- Section 3: Configure OSPF on router r3 and router r4
- Section 4: Configure BGP on all routers
- Section 5: Redistribute routes on router r3 and router r4
- Section 6: Verify connections

### Step-by-step Directions

#### Opening the lab topology

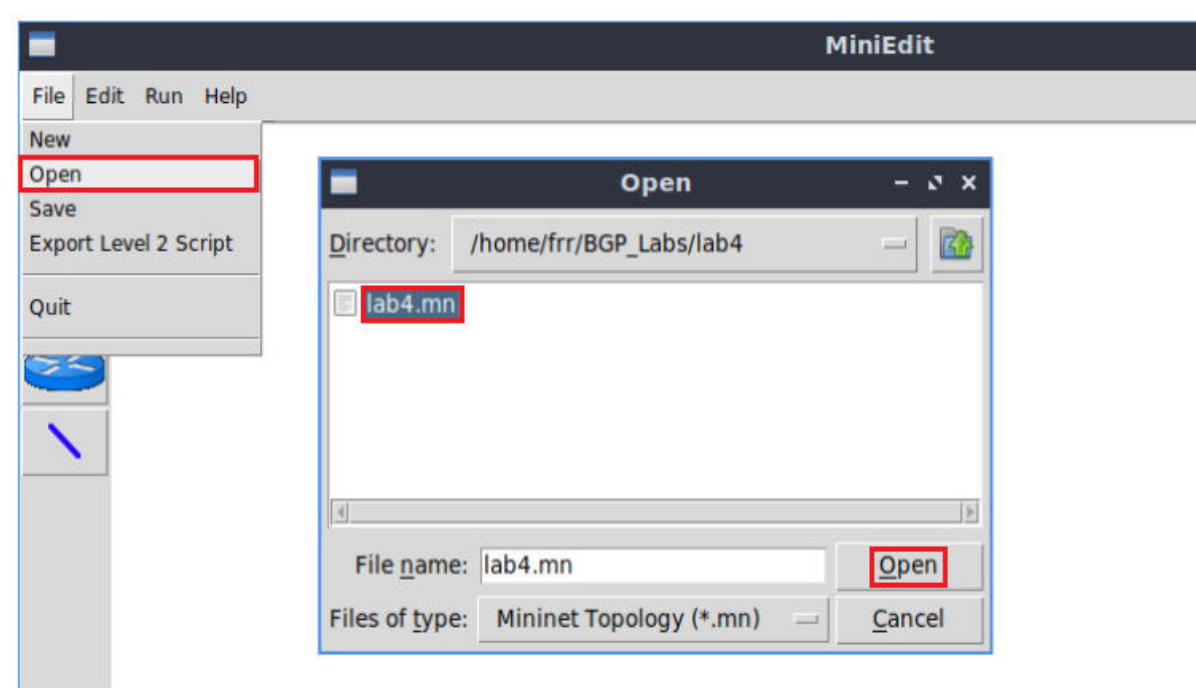

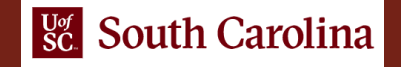

### Step-by-step Directions

#### Enable BGP daemon

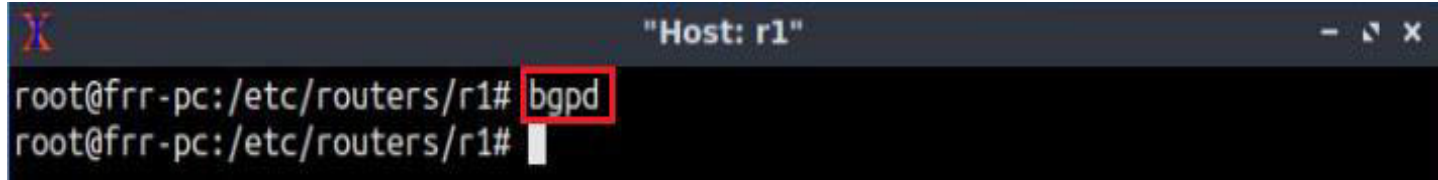

#### Configure BGP

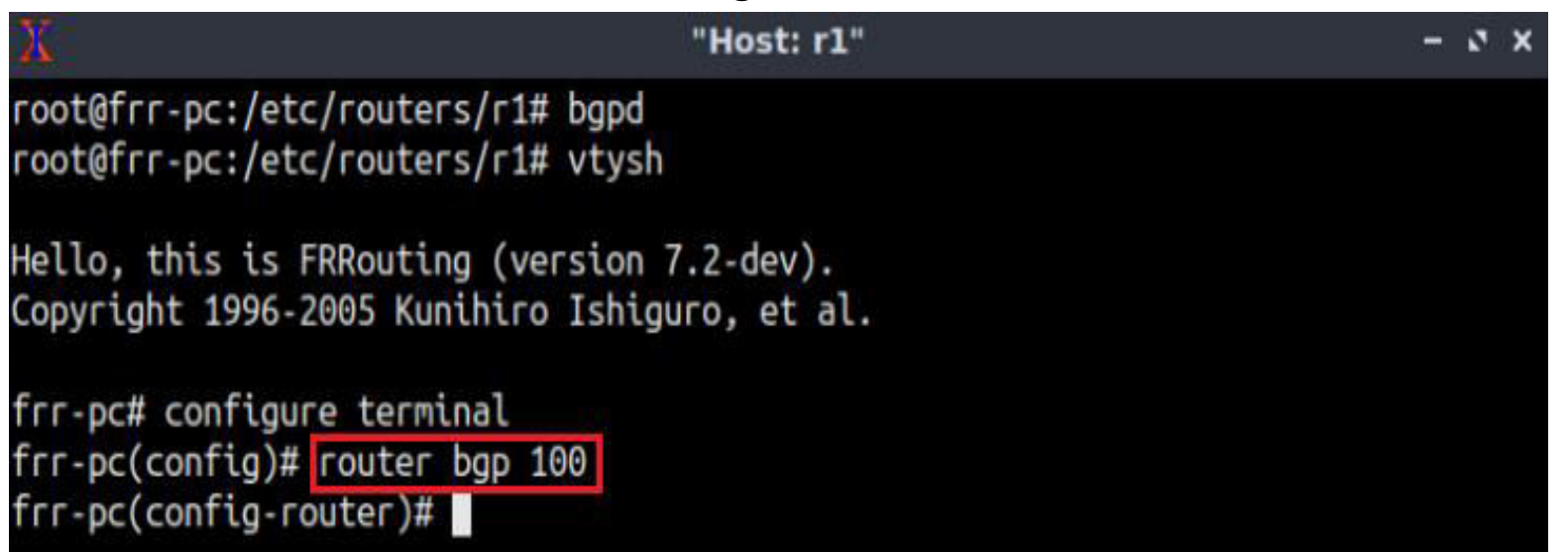

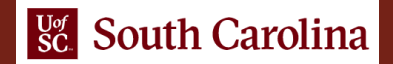